# **Kalkulasi Kurva S Kinerja Proyek Perpipaan dengan Perhitungan Komputer**

**Jovial Wicaksono Putro <sup>1</sup>\*, R. Dimas Endro Witjonarko <sup>2</sup> , Wibowo Arninputranto <sup>3</sup>**

*PT. Adhi Karya, Jakarta, Indonesia<sup>1</sup>*

*Program D-IV Teknik Perpipaan, Jurusan Teknik Permesinan Kapal, Politeknik Perkapalan Negeri Surabaya, Surabaya, Indonesia<sup>2</sup>*

*Program D-IV Kesehatan dan Keselamatan Kerja, Jurusan Teknik Permesinan Kapal, Politeknik Perkapalan Negeri Surabaya, Surabaya, Indonesia <sup>3</sup>*

*Email: [jovialwicasksono@student.ppns.ac.id](mailto:jovialwicasksono@student.ppns.ac.id1)1\*; dimasend@ ppns.ac.id 2\*; wibowo@ ppns.ac.id 3\*;*

*Abstract* - *Within the scope of a pipeline project, data management is an activity that is very important and is often carried out. In the design phase of the piping project, technicians use AutoCAD Plant 3D as a media drawing or depiction of the piping system design being worked on. AutoCAD Plant 3D makes it easy to design and use items, equipment, and the materials used are available in options so that the bill of materials is calculated automatically. Then after the design stage, there is the stage of preparing schedules and work activities after the design activities are carried out. The arrangement of schedules and work activities can be represented by the S-Curve. For contractors who handle many projects, with the condition of the amount of data that must be managed in the presentation of work schedules and activities on the S-Curve, it takes more and less efficient time for manual management. For this reason, project contractors need an automated solution for managing activity data and preparing schedules. Therefore, with the Visual Basic application, an automatic program is created for preparing schedules that are represented by the S curve*

*Keyword: S Curve, Project Management, VBA*

**Nomenclature**<br>*Nomenclature* menvatakan *Nomenclature* menyatakan simbol dan keterangan yang kita tampilkan dalam *paper*

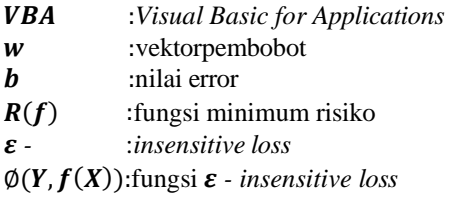

#### **1. PENDAHULUAN**

Dalam proyek perpipaan banyak hal yang perlu dikelola oleh kontraktor dalam pengerjaanya, dari tahap perencanaan hingga tahap penyelesaian. Tahap perencaan sendiri terdiri dari beberapa kegiatan seperti desain, perencanaan kegiatan proyek, penyusunan jadwal, penyusunan RAB. Berdasar beberapa kegiatan dalam tahap perencanaan cukup banyak data yang harus dikelola oleh kontraktor sehingga membutuhkan waktu yang lebih untuk pengelolaannya. Beberapa kegiatan dapat dibantu menggunakan beberapa aplikasi salah satunya dalam tahap desain teknisi dibantu dengan aplikasi AutoCAD Plant 3D yang menyediakan kemudahan dalam tahap desain dengan memberikan tampilan 3 dimensi dan

penggunaan material yang digunakan secara otomatis, selain itu juga dapat dilakukan ekstraksi langsung menjadi isometri untuk gambar sistem perpipaan, selain itu AutoCAD sendiri menyediakan untuk ekstraksi material yang digunakan pada desain yang dibuat. Selain itu dalam manajemen dilakukan secara manual dengan bantuan aplikasi excel dalam presentasinya.

Dengan melihat peluang dari ekstraksi material yang digunakan pada tahap desain dari AutoCAD Plant 3D, dapat dibuat dengan program penyusunan jadwal kegiatan dan kalkulasi durasi pengerjaan secara otomatis yang dapat dipresentasikan dengan hasil akhir berupa Kurva S.

#### **2. METODOLOGI .**

#### **2.1 Garis Besar Penelitian**

Penelitian pada tugas akhir ini secara umum digunakan untuk membuat sistem perhitungan untuk kalkulasi proyek perpipaan dengan komputer dengan mengaplikasikan Excel VBA.

#### **2.2 Identifikasi Awal**

Beberapa tahapan yang dilakukan pada tahap identifikasi awal antara lain identifikasi masalah dan penetapan tujuan yaitu sistem perhitungan untuk kalkulasi proyek yang akan diterapkan menggunakan excel vba. Selanjutnya yaitu studi lapangan yang dilakukan untuk mengetahui dan mendapatkan data yang bersangkutan seperti total

tenaga kerja serta alat dan bahan yang digunakan. Kemudian studi literatur yaitu pengumpulan teoriteori yang berhubungan dengan manajemen proyek.

#### **2.3 Pengolahan Data**

Kegiatan yang dilakukan pada tahap pengolahan data antara lain penjabaran siklus kerja proyek dari tahap awal, tahap perencanaan, hingga tahap evaluasi.

#### **2.4 Analisis dan Kesimpulan**

Kegiatan yang dilakukan pada tahap ini yaitu analisis dan kesimpulan. Analisis dilakukan pada data yang telah diolah. Data tersebut digunakan sebagai acuan untuk menyusun sistem perhitungan pada program yang akan Selanjutnya yaitu pengambilan kesimpulan dari pengolahan data dan analisis yang telah dilakukan sebelumnya.

## **3.HASIL DAN PEMBAHASAN**

#### **3.1 Deskripsi Sistem**

Sistem Aplikasi kalkulasi kurva S yang akan dibuat mampu melakukan kalkulasi terkait proyek perpipaan dari bobot pekerjaan, durasi pekerjaan, biaya pekerjaan, alat dan bahan kebutuhan proyek, hingga penjadwalan dan kurva S. Dalam proses sistem ini berjalan, sistem akan menghitung berdasarkan data proyek dengan data desain hasil file ekstraksi AutoCAD Plant 3D yang telah diimport. Data desain digunakan untuk menjadi bobot pekerjaan proyek yan akan dikalkulasikan, kemudian pada sistem terdapat bahan hitung sebagai data dasar..

#### **3.2 Data Dasar**

#### 3.2.1 Data alat dan bahan

Data alat dan bahan berisikan tentang rincian nama, jenis, dan harga alat dan bahan yang dibutuhkan dalam proyek perpipaan. Alat dan bahan yang tercakup terkait kebutuhan penggunaan dalam pekerjaan seperti alat pengelasan, alat inspeksi maupun pemakaian oleh pekerja sendiri seperti helm proyek, rompi proyek, dan sarung tangan. Dalam perhitungan harga dan banyak dari alat dan bahan yang digunakan untuk menjadi kebutuhan inventory dan *direct cost* pada proyek. Berikut pada tabel 4.6 contoh dari data alat dan bahan pada proyek WINA, untuk lengkapnya pada lampiran.

**CONSUMABLE**

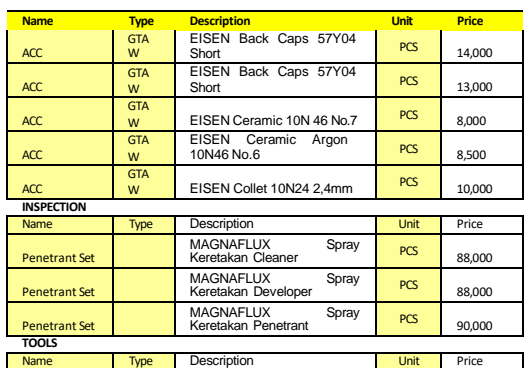

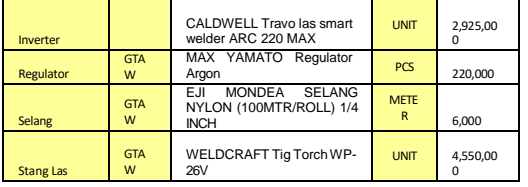

#### **3.2 Proses Kerja Sistem**

#### 3.2.1 Import Data

Pada tahap ini akan dilakukan import data desain dari AutoCAD plant 3d yang sudah diekstrak dalam format excel. Data ini mencakup berat pekerjaan berupa berat tonase atau kg dan *welding joint*. Hasil impor dari excel ekstraksi akan disimpan pada sistem sesuai dengan area pekerjaan, seperti area 1 akan disimpan pada sheet "area1" pada sistem, kemudian area 2 disimpan pada sheet "area2". Data desain utama dapat dilihat pada gambar 4.2. Sedangkan Data desain setelah diimpor dapat dilihat pada gambar 4.3.

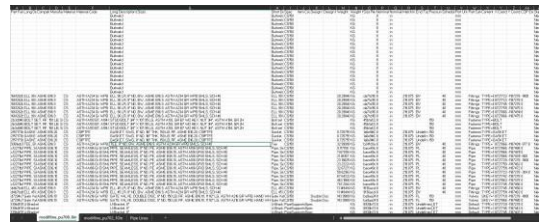

#### 3.2.2 Perhitungan durasi

Pada tahap perhitungan durasi akan dilakukan perhitugan terhadap berat pekerjaan dengan produktivitas pekerjaan yang menghasilkan durasi seperti pada formula 1. Pada sistem akan mengambil data desain yang sudah diimpor kedalam sistem seperti yang ada pada gambar 4.3, Kemudian setiap area akan dihitung berdasarkan produktifitas masing masing yang disimpan pada data tenaga kerja seperti pada tabel 4.7. Perhitungan dilakukan dengan tiga jenis jam kerja yaitu 8 jam kerja, 10 jam kerja, dan 12 jam kerja. Berikut pada tabel 4.8 sebagai contoh hasil dari perhitungan durasi dengan hari.

### *Tabel 4. 1 Hasil perhitungan durasi*

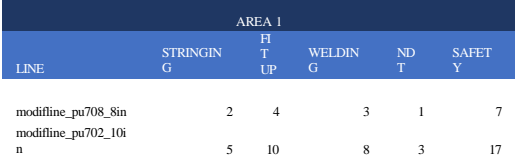

#### 3.2.3 Perhitungan Upah Pekerja

Setelah perhitungan durasi pada setiap pekerjaan dan sub pekerjaan, maka didapatkan durasi bekerja untuk tenaga kerja. Perhitungan upah tenaga kerja akan dihitung berdasarkan upah harian karna perhitungan durasi dihitung dengan satuan harian. Setiap area dan setiap jenis jam kerja akan dihitung sesuai dengan data pekerja yang ada seperti pada tabel 4.7. Berikut pada tabel 4.9 Merupakan contoh hasil perhitungan upah

tenaga kerja untuk pekerjaan stringing pada area 1, Sedangkan untuk tabel 4.10 merupakan total upah dari area 1 dari jumlah semua pekerjaan pada setiap line.

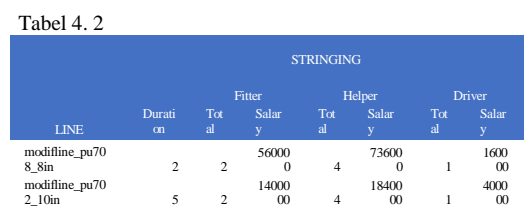

Tabel 4. 3

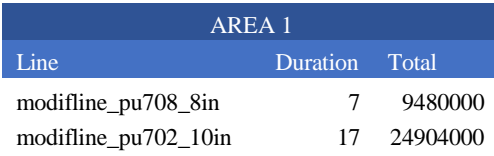

#### 3.2.4 Perhitungan Alat dan Bahan

Pada tahap ini merupakan perhitungan biaya tambahan proyek selain upah pekerja dalam pekerjaan proyek. Alat dan Bahan yang digunakan selama proyek menyesuaikan dengan bobot pekerjaan dan durasi pekerjaan, selain itu juga dipengaruhi oleh jumlah tenaga kerja seperti yang ada pada catatan dalam data alat dan bahan. Hasil dari perhitungan alat dan bahan akan dijadikan keluaran dari sistem yang digunakan untuk permintaan terhadap alat dan bahan ke warehouse. Seperti contohnya pada tabel 4.11 Tabel 4. 4 Perhitungan biaya alat dan bahan

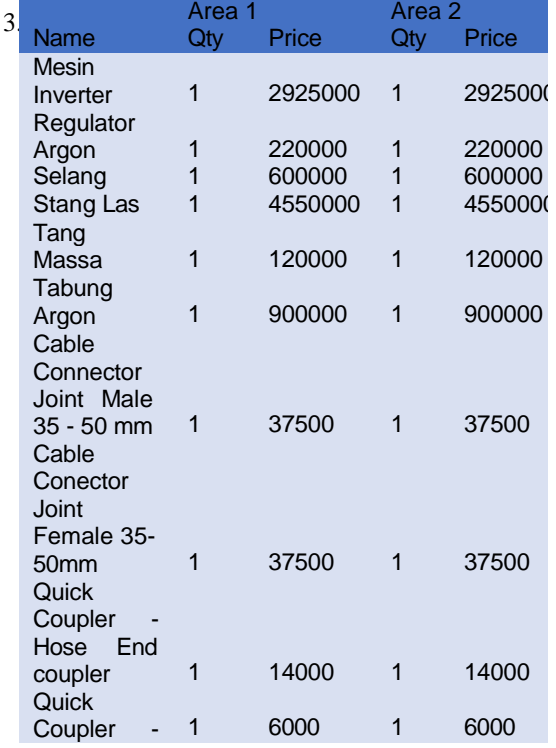

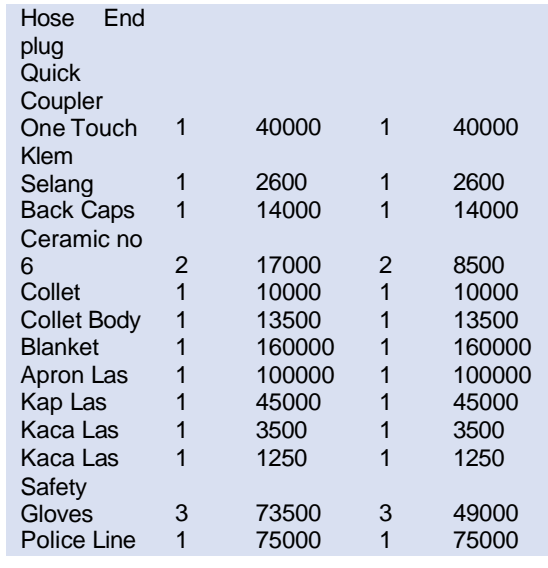

#### Penjadwalan dan Kurva S

Tahap ini merupakan tahap terakhir yaitu penjadwalan dan penyusunan kurva S. Pada tahap sebelumnya telah didapatkan perhitungan biaya untuk tenaga kerja dan produktivitas pekerjaan kemudian setelah dikelola menjadi kurva S. Berikut tabel dibawah ini merupakan kurva S untuk jam kerja normal selama 8 Jam perhari.

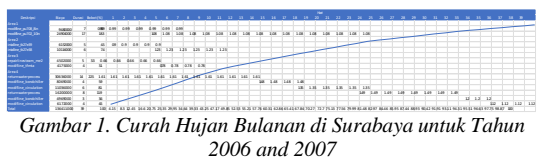

*[Judul Gambar: Times New Roman 8]*

#### **4. KESIMPULAN**

Kesimpulan berisi intisari dari hal-hal yang didiskusikan dalam pembahasan hasil yang diungkapkan sebelumnya.

1. Sistem perhitungan yang digunakan pada proyek WINA disesuaikan dengan siklus kerja proyek yang ada, yaitu dengan berurutan dari perhitungan berat kerja, produktifitas kerja, durasi pekerjaan, upah tenaga kerja, biaya alat dan bahan, dan penyusunan kurva s.<br>2. Tampilan yang akan

2. Tampilan yang akan disajikan akan menampilkan dari fungsi impor untuk memasukkan data ke sistem, kemudian menampilkan hasil perhitungan yang digunakan pada point sebelumnya serta kurva s.

3. Sistem Aplikasi disesuaikan dengan sistem perhitungan yang digunakan pada point sebelumnya. Proses kerja sistem dimulai dengan menyimpan data untuk data tenaga kerja dan alat bahan yang digunakan pada proyek. Kemudian dilanjutkan dengan data desain yang diimpor. Setelah itu dilakukan perhitungan durasi, upah pekerja, alat dan bahan, serta penyusunan kurva s dari upah pekerja pada tiap line dan area pada proyek WINA.

#### **5. PUSTAKA**

- [1] Budi, R. (2021). Aplikasi Visual Basic, Visual Basic for Application (VBA) untuk Pemula
- [2] Jadid, M. A. (2022). Pengembangan Simulasi Dinamika Benda Tegar Menggunakan Visual Basic For Application (VBA) Excel Untuk Melatih Kemampuan Kognitif Siswa..
- [3] Perkasa, N. P., Indartono, A., & Sari, N. A. (2021). Optimasi Biaya Dan Waktu Pada Proyek Filling Station on the Spot Tahap 2 Dengan Metode Least Cost Analysis. Proceedings Conference on …, 2–9. <http://103.24.48.75/index.php/CPEAA/articl> e/download/1991/1503
- [4] Perkasa, N. P., Indartono, A., & Sari, N. A. (2021). Optimasi Biaya Dan Waktu Pada Proyek Filling Station on the Spot Tahap 2 Dengan Metode Least Cost Analysis. Proceedings Conference on …, 2–9. <http://103.24.48.75/index.php/CPEAA/articl> e/download/1991/1503